# *USB-7230/7250 USB 2.0-based Digital I/O Module*

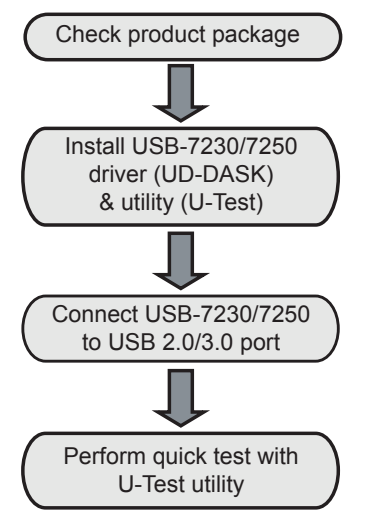

## **Getting Started Package Contents**

Your package should contain:

- USB-7230/7250
- Stand
- USB cable (2m)
- 2X 20-pin removable screw terminals
- Rail mount kit
- ADLINK All-in-One CD
- Quick Start Guide
- (this document)

#### **Installing the Driver**

- 1. Download the latest UD-DASK driver & U-Test from: http://www.adlinktech.com/ and run.
- 2. Follow the installation instructions

## **Features**

- USB 2.0, USB bus powered
- Programmable digital filter clears input channels
- Programmable DO/Relay initial status
- Up to 2500 VRMS isolation voltage
- Removable screw terminals
- Lockable USB cable for secure connectivity
- Ready-to-use testing application (U-Test) included

#### **Connecting the USB-7230/7250**

- 1. Connect the USB-7230/7250 module to one USB 2.0 or 3.0 port on the computer using the included USB cable
- 2. The first time the USB-7230/7250 module is connected, a New Hardware message appears. It will take around 6 seconds to load the firmware. When complete, the LED indicator on the rear of the USB DAQ module changes from amber to green and the New Hardware message closes. The USB-7230/7250 module can now be located in the hardware Device Manager, as shown.

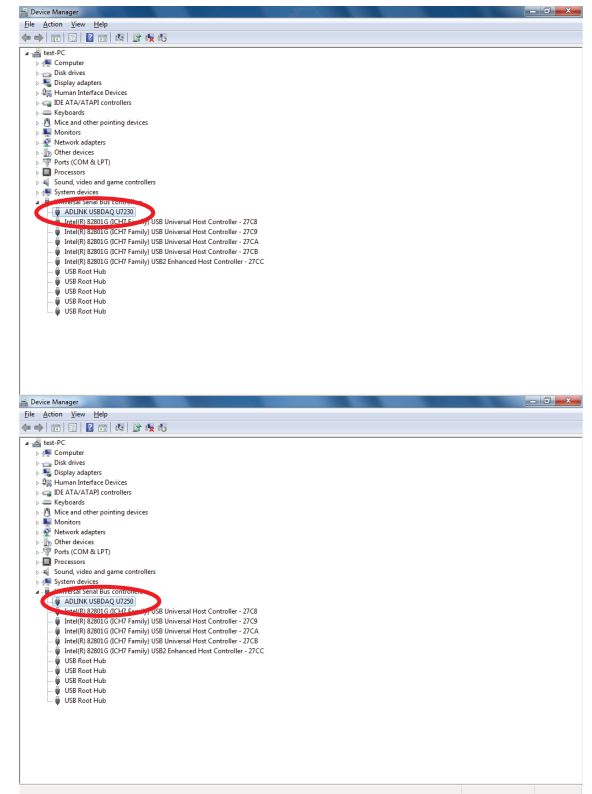

**ADLINK** 

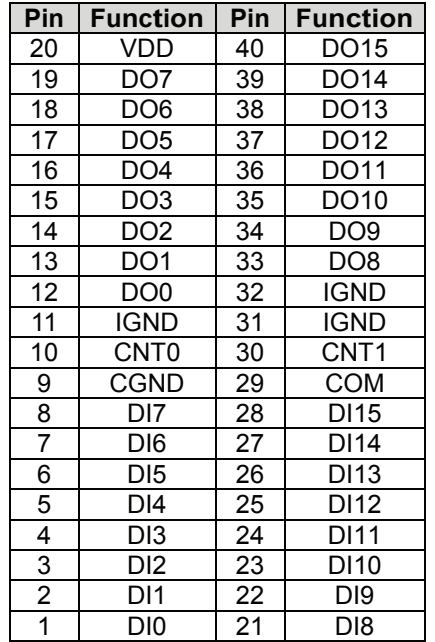

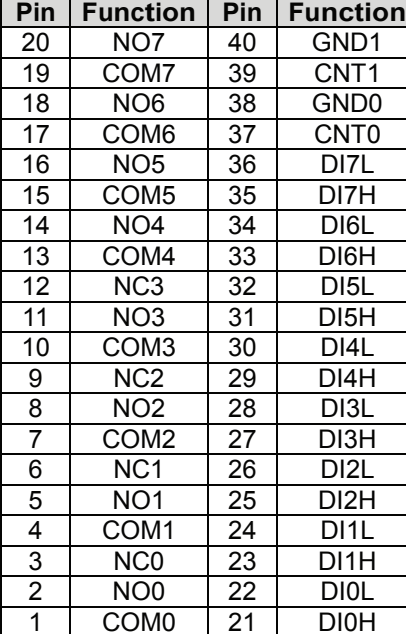

#### **USB-7230 Pin Assignment USB-7250 Pin Assignment**

### **Pin Connections Pin Connections**

- 1. Connect the signal to be monitored and controlled to the USB-7230/7250
- 2. Launch the U-Test Utility from either the Start menu, or C:\ADLINK\U-test\U-Test.exe
- 3. Once the connected USB-7230/7250 is detected, configure the DI/O or counter settings and run to implement quick testing

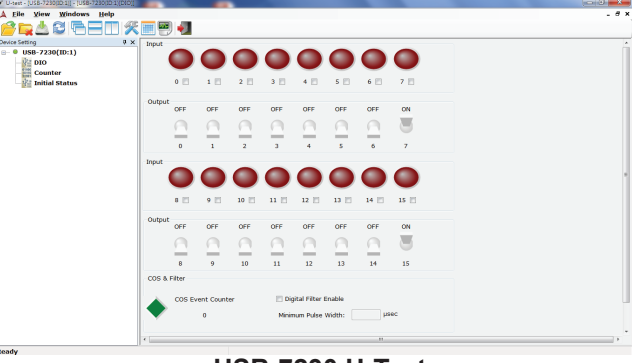

**USB-7230 U-Test**

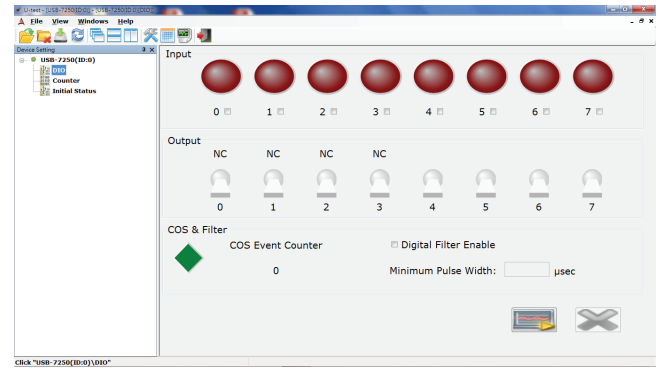

**USB-7250 U-Test**

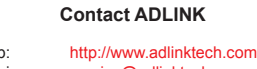

Web: http://www.adlinktech.com<br>Service: service@adlinktech.com service@adlinktech.com

Tel: +886-2-8226-5877 Fax: +886-2-8226-3337

Copyright 2016 ADLINK Technology, Inc. Contents and specifications subject to change without notice

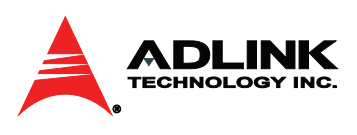

*Advance Technologies Automate the World*